## **Gong - Correccion - Mejora #4454**

## **Incluir el periodo que se está visualizando en los listados de presupuesto**

2021-06-30 10:51 - Santiago Ramos

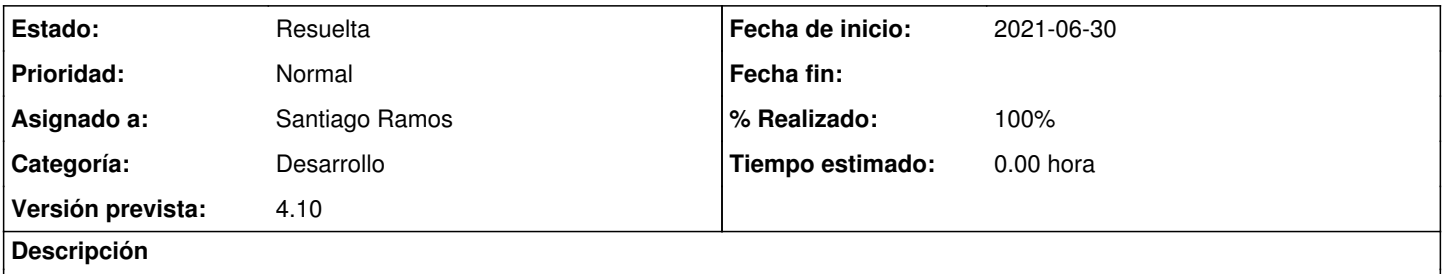

Más allá del selector de cambio de periodo no se muestra ninguna indicación de dónde se está presupuestando por lo que si se cambia el selector sin darle al botón de "Cambiar Etapa" parecería que se está en un periodo que no es.

## **Histórico**

## **#1 - 2021-06-30 11:54 - Santiago Ramos**

- *Estado cambiado Asignada por Resuelta*
- *Versión prevista establecido a 4.10*
- *% Realizado cambiado 0 por 100*